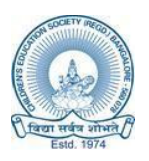

# THE OXFORD COLLEGE OF ENGINEERING

Bommanahalli, Hosur Road, Bengaluru-560 068 080-61754601/602, Fax: 25730551, Email: [engprincipal@theoxford.edu](mailto:engprincipal@theoxford.edu) Website: [www.theoxford.edu,](http://www.theoxford.edu/) **Accredited with "A" Grade by NAAC** (Approved by AICTE, New Delhi, Accredited by NBA, New Delhi & Affiliated to VTU, Belgaum) Library and Information Centre

## **Workshop on Relating to Plagiarism forfaculties (14.06.2023)**

### **OBJECTIVES**

- Plagiarism checking software that can be used to cross check text for duplicated content.
- Help to ensure that writing is original and correctly cited.
- It is checking for the duplicity of the content with online sources and generates results and efficiency.
- Users can get the digital receipt by click on the "Digital Receipt "from the header.
- To provide with services to the users relating to the similarity index or related results based on the comparison of the data available on the DrillBit plagiarism.

#### **REPORT**

The Oxford college of Engineering, Bengaluru- Library and Information Centre organized a workshop on **"Workshop on Relating to Plagiarism for faculties"** by Dr. Ravi H. This workshop was organized on 14th June 2023 from 3.00 PM. A total of **13** faculties explained the session. The event was organized with the prior permission and guidance of college authority. I have explained about DrillBit Plagiarism detection Software is a global checker that uses the most advanced technology to catch the most sophisticated forms of plagiarism. DrillBit software can be used to scan student papers / essays /

assignments /synopsis / theses / dissertations / research / articles and to get plagiarism free certificates. It has got wide acceptance in the world because of its unique features and larger content coverage.

### **TOPICS COVERED**

- 1. How to login to a DrillBit account.
- 2. How to create folder in DrillBit inbox.
- 3. How to submissions of documents.
- 4. How to upload the four different types of format documents.
- 5. Regional file for plagiarism checking( Author, Title, File Type, Select Language)
- 6. How to view the result file analysis page or download report.
- 7. Document cheeking of the similarity in percentage.
- 8. User can send the PFD plagiarism report via Email ID.
- 9. User can get the Digital Receipt.

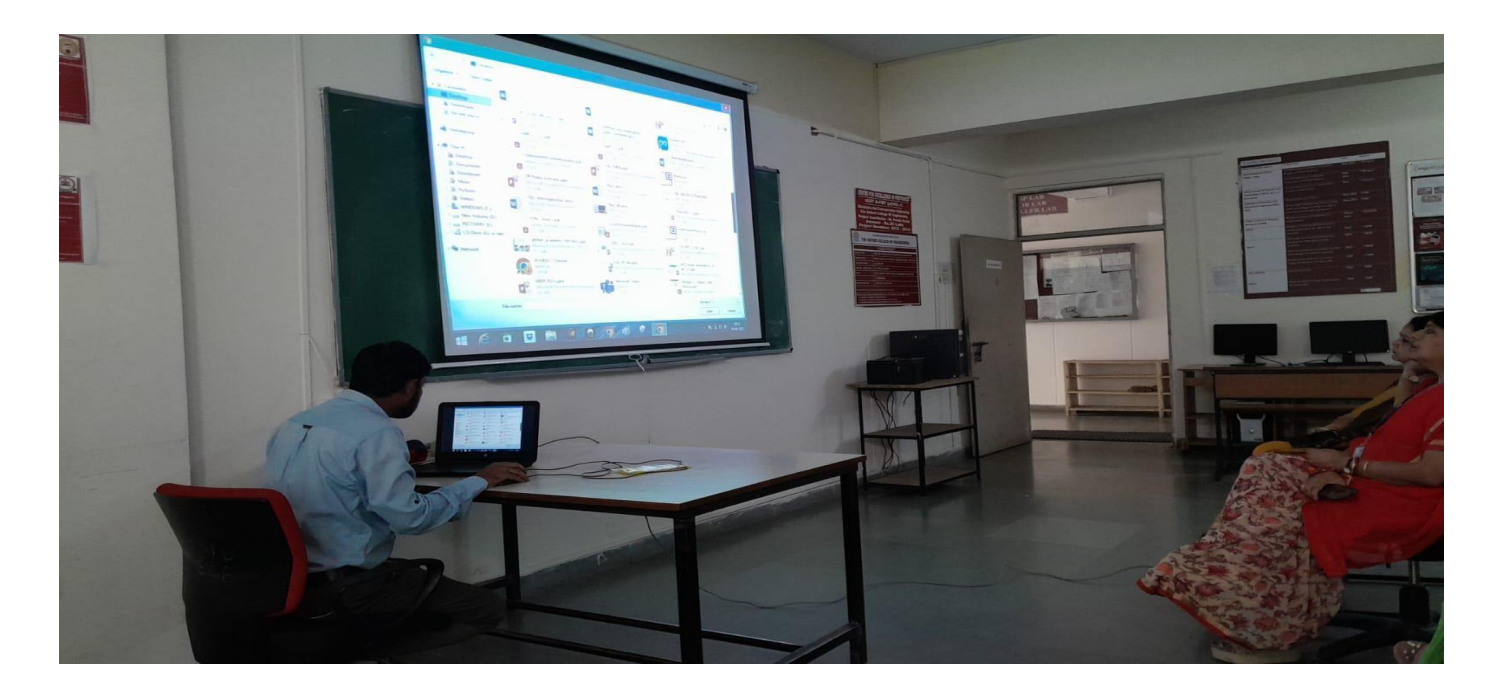

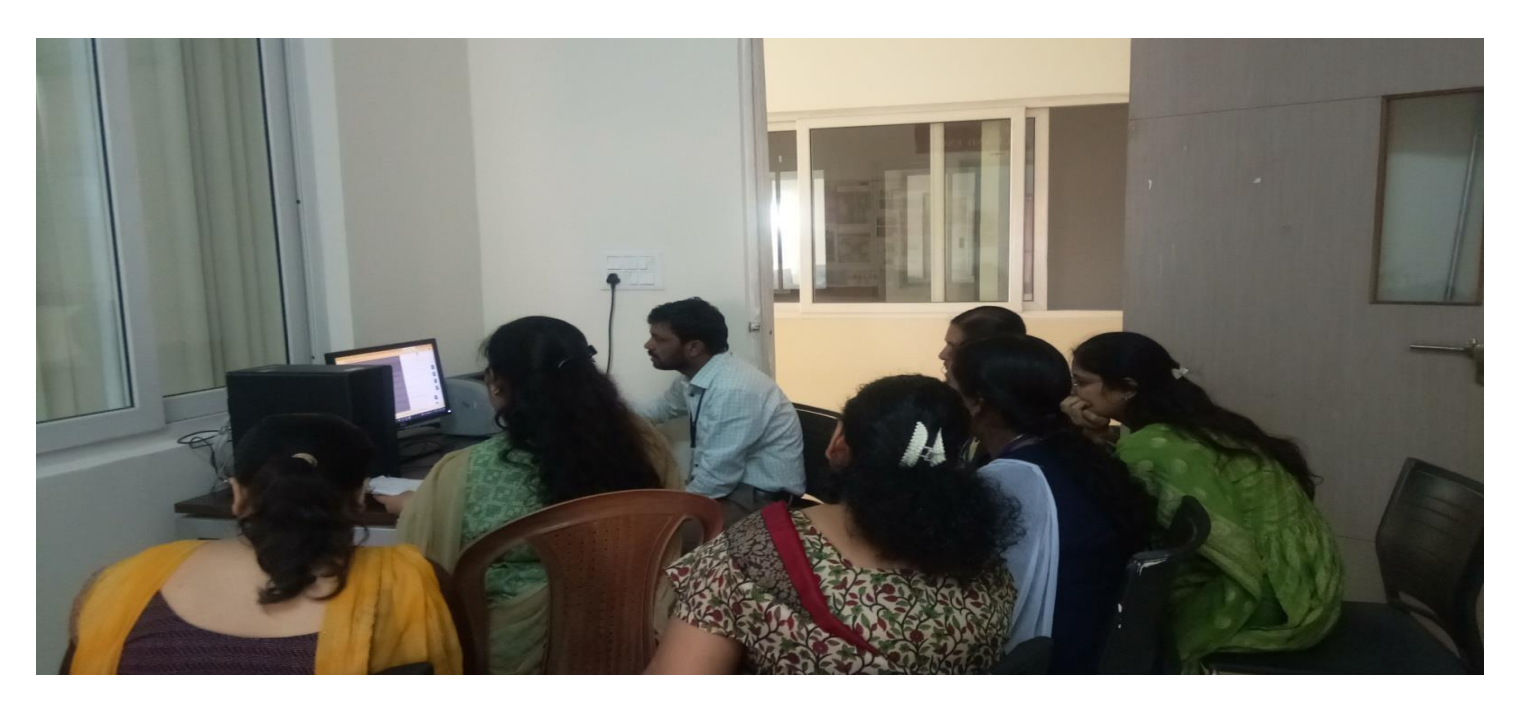

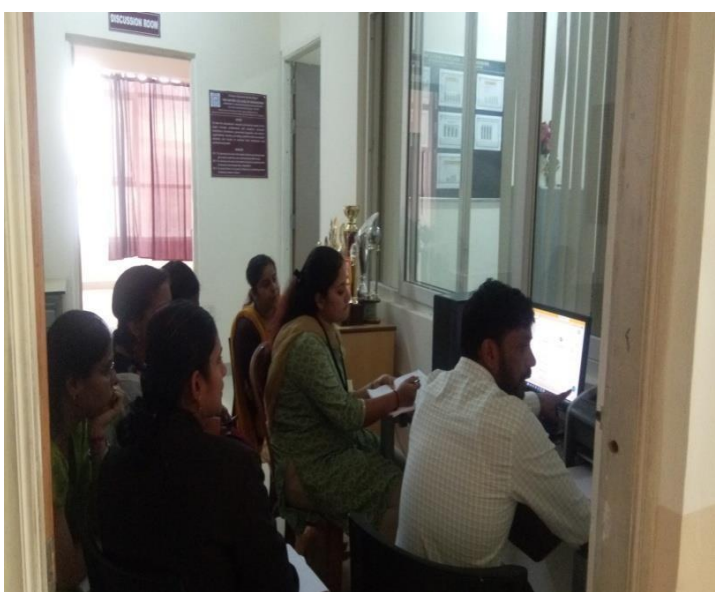

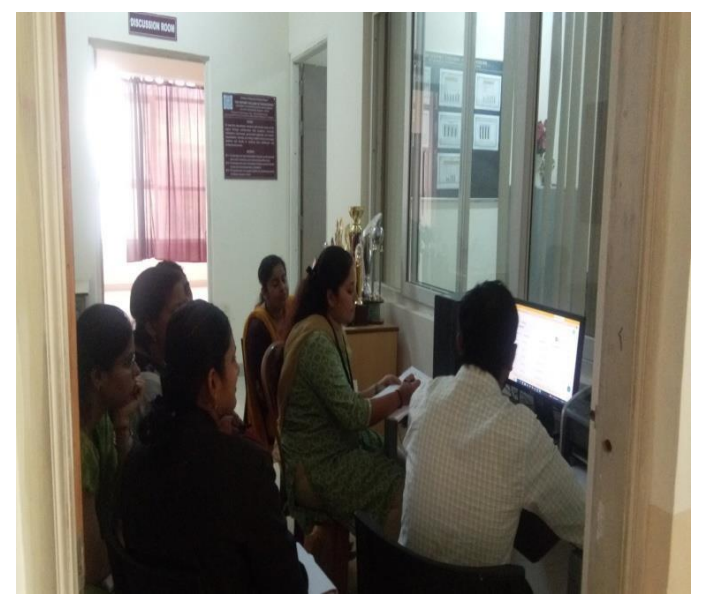

### **OUTCOMES**

- Users have enhanced their skills in real time environment using plagiarism checking.
- Helps to save repository of all the documents which are submitted.
- Faculties gained knowledge to check the plagiarism
- To help an academic integrity to promote healthy educational practices of DrillBit Plagiarism.

Children's Education Society<sup>®</sup>

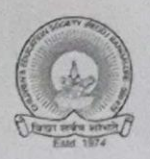

 $\ddot{\cdot}$ 

x

# THE OXFORD COLLEGE OF ENGINEERING

Bommanahalli, Hosur Road, Bengaluru-560 068 080-61754601/602, Fax: 25730551, Email: engprincipal@theoxford.edu Website: www.theoxford.edu, Accredited with "A" Grade by NAAC (Approved by AICTE, New Delhi, Accredited by NBA, New Delhi & Affiliated to VTU, Belgaum) **Library and Information Centre** 

## Workshop on Relating to Plagiarism for faculties (14.06.2023)

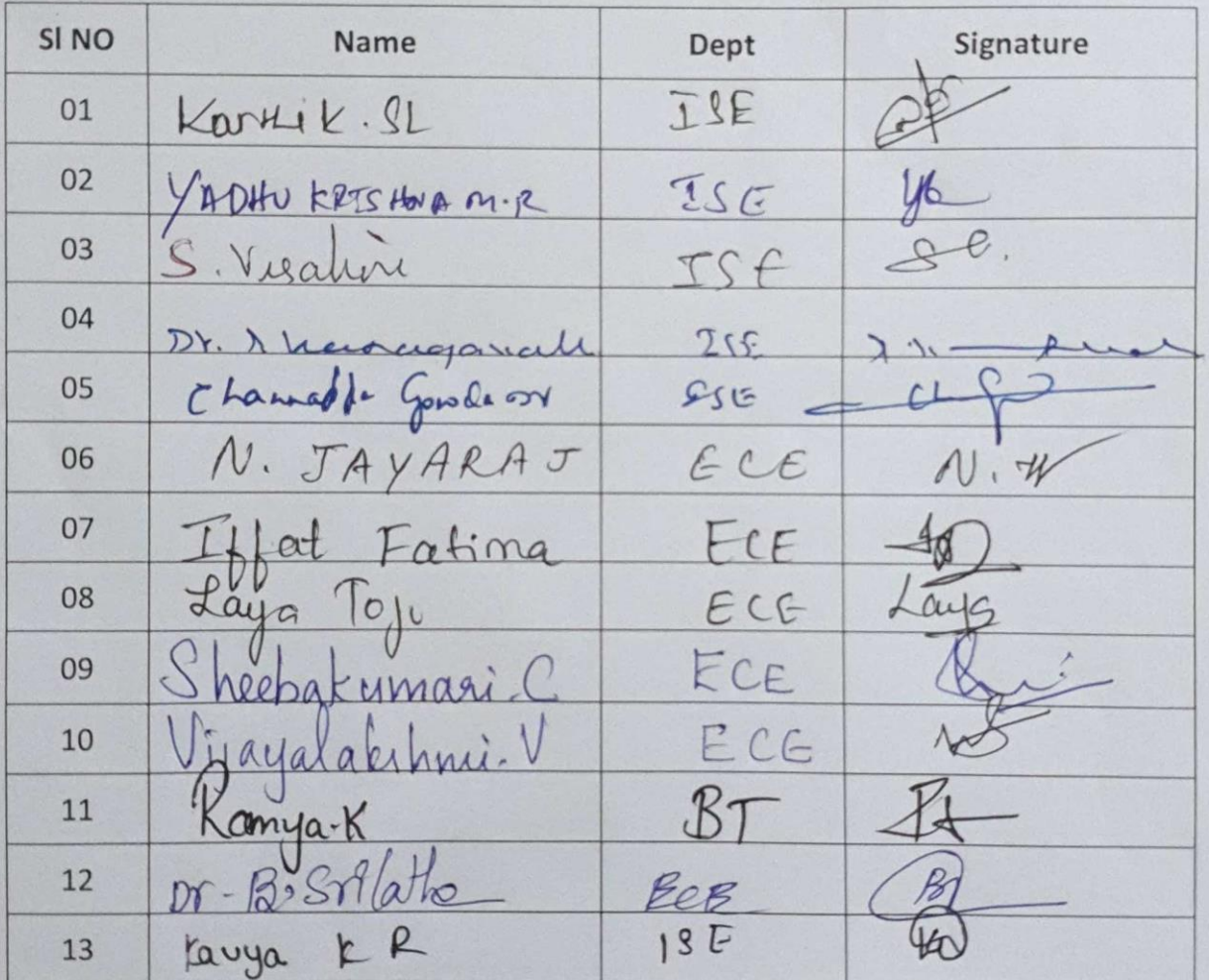

THE OXFORD COLLEGE OF ENGINEERING Bommanahalli, Hosur Road. Bangalore - 560 068

186

Principal PRINCIPAL The Oxford College of Engineerin Bommanahalli, Hosur Road Bengaluru-560 068

 $\overline{1}$ 

**SB Collect** 

# e-Receipt for State Bank Collect Payment

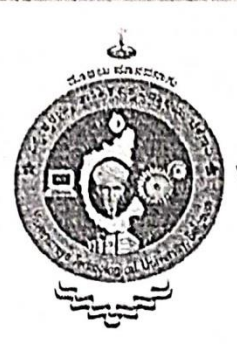

### VISVESVARAYA TECHNOLOGICAL UNIVERSITY

#### JNANA SANGAMA,, BELAGAVI-590018 Date: 17-Mar-2023

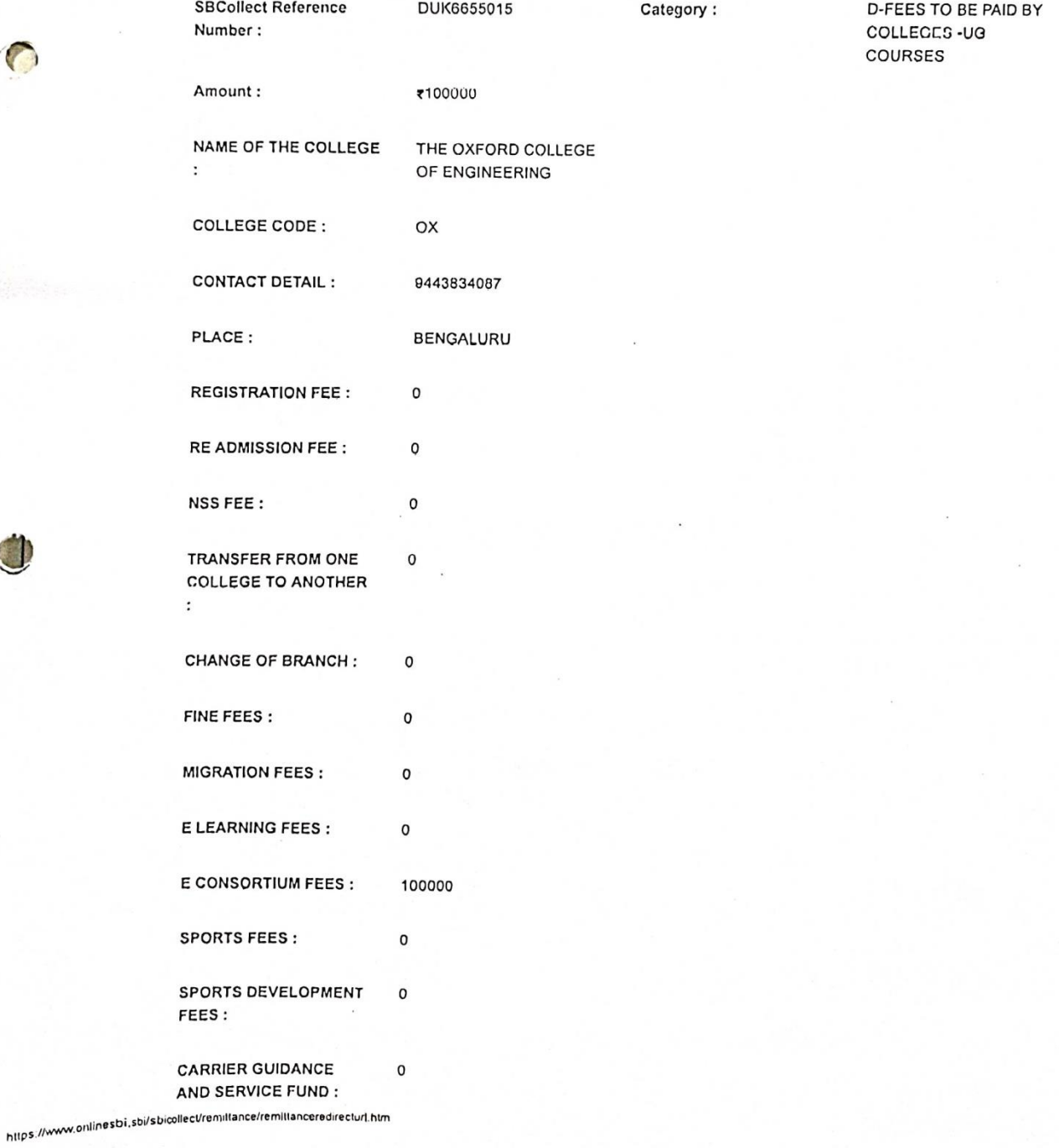

 $\cdot$ 

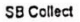

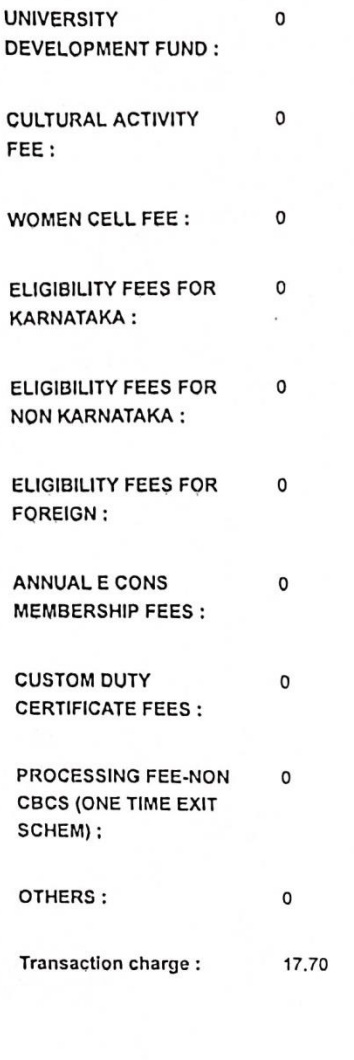

**Total Amount (In Figures)**  $\cdot$ 

1,00,017.70

**VTU E CONSORTIUM** 

**FEE FOR 2023** 

Total Amount (In words) :

Notification 1:

Rupees One Lakh. Seventeen and Paise Seventy Only

FEE ONCE PAID WILL NOT BE REFUNDED **UNDER ANY** CIRCUMSTANCES -KINDLY VERIFY THE DATA ENTERED BEFORE **FINAL SUBMISSION** 

 $3000000$ 

PRINCIPAL The Oxford College of Engineering Bommenahalli, Hosur Road Bengaluru-560 068

Notification 2:

Remarks:

**SUBMIT THE NECESSARY** DOCUMENTS ALONG WITH FEE RECEIPT FOR **FURTHER PROCESSING** 

https://www.onlinesbi.sbi/sbicollect/remittance/remittanceredirecturl.htm

 $2\prime2$